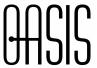

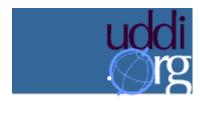

**UDDI Spec TC** 

# **Providing a Taxonomy for Use in UDDI Version 2**

### **Document identifier:**

uddi-spec-tc-tn-taxonomy-provider-v100-20010717

#### Location:

http://www.oasis-open.org/committees/uddi-spec/doc/bp/uddi-spec-tc-tn-taxonomy-provider-v100-20010717.htm

#### **Editors:**

Barbara McKee, IBM David Ehnebuske, IBM

#### **Abstract:**

This paper guides the providers of taxonomies and identifier systems in the registration of their taxonomies and through the process of providing a validation service. Since taxonomies and identifier systems are handled in the same way, for conciseness this paper refers to both as "taxonomies".

### Status:

This document is updated periodically on no particular schedule.

Committee members should send comments on this technical note to the uddi-spec@lists.oasis-open.org list. Others should subscribe to and send comments to the uddi-spec-comment@lists.oasis-open.org list. To subscribe, send an email message to uddi-spec-comment-request@lists.oasis-open.org with the word "subscribe" as the body of the message.

For information on whether any patents have been disclosed that may be essential to implementing this best practice, and any offers of patent licensing terms, please refer to the Intellectual Property Rights section of the UDDI Spec TC web page (<a href="http://www.oasis-open.org/committees/uddi-spec/">http://www.oasis-open.org/committees/uddi-spec/</a>).

### Copyrights

Copyright © 2001-2002 by Accenture, Ariba, Inc., Commerce One, Inc., Fujitsu Limited, Hewlett-Packard Company, i2 Technologies, Inc., Intel Corporation, International Business Machines Corporation, Microsoft Corporation, Oracle Corporation, SAP AG, Sun Microsystems, Inc., and VeriSign, Inc. All Rights Reserved.

Copyright © OASIS Open 2002. All Rights Reserved.

# **Table of Contents**

| 1  | Introduction                          | 3 |
|----|---------------------------------------|---|
| 2  | Publishing an external taxonomy       | 3 |
|    | 2.1 To register an unchecked taxonomy | 3 |
|    | 2.2 To register a checked taxonomy    | 4 |
|    | 2.3 Revocation                        | 7 |
| 3  | Performing validation                 | 7 |
| 4  | References                            | 7 |
| Αı | ppendix A. Notices                    | 8 |

## 1 Introduction

Taxonomies and identifier systems play an important role within UDDI. It is through categorization and identification that businesses are able to find each other and the services that meet their needs. Versions 1 and 2 of UDDI cite three common categorization schemes to encourage registrants to categorize their businesses, services and service descriptions. There are dozens of other taxonomies available that are newer, gaining in popularity, or targeted at specific constituencies. While UDDI does not mandate use of these taxonomies, it is imperative that they be made available to those who would benefit from using them.

A provider of a taxonomy or identifier system can allow unrestricted references to it or may choose to validate references. Taxonomy and identifier systems that allow unrestricted references are called *unchecked*. Conversely, a taxonomy or identifier system that requires references to it to be validated is called *checked*. A checked taxonomy or identifier system must have an associated validation service that performs value checking each time an attempt is made to save data containing a reference to the taxonomy or identifier system.

This paper guides the providers of taxonomies and identifier systems in the registration of their taxonomies and through the process of providing a validation service. Since taxonomies and identifier systems are handled in the same way, for conciseness this paper refers to both as "taxonomies".

# 2 Publishing an external taxonomy

The first step in publishing a taxonomy is to decide whether it is to be checked or unchecked because the process of publishing them is different.

# 2.1 To register an unchecked taxonomy

To register an unchecked taxonomy you need only publish a *tModel* for it with a UDDI operator.

Information on registering a tModel can be found in the <u>UDDI Version 2 API Specification</u>. For the name of your taxonomy, you should specify a *urn* that reveals its scope, its intent, or both. Use *description* to briefly describe what the taxonomy is used for. You may provide the description in multiple languages. You should make the *overviewDoc* point to a document describing the details of the taxonomy, including where to find (or how to compute) valid values and any restrictions on their use. You should classify the *tModel* for the taxonomy as being of types *categorization* and *unchecked*<sup>1</sup> using the *uddi-org:types* taxonomy. If your *tModel* is for an unchecked identifier system rather than a categorization taxonomy, you should use *identifier* instead of *categorization* from the *uddi-org:types* taxonomy. Once you have published your taxonomy *tModel* in a UDDI registry it becomes immediately available for use in that registry. Your unchecked taxonomy *tModel* would look similar to this one:

PAGE 3 OF 8

<sup>&</sup>lt;sup>1</sup> The *unchecked* and *checked* categorizations are used to convey the intent of the provider. Neither is used by a UDDI registry to determine whether a validation service should be invoked to check referenced values or not. Instead, the presence of a validation service entry for the taxonomy or identifier system in one of the UDDI registry's *Operational Business Entities* definitively declares the taxonomy or identifier system as checked. The absence of an associated validation service entry likewise asserts that the taxonomy or identifier system as unchecked.

```
<tModel authorizedName="..." operator="..."
     <name>my-com:partner_types</name>
  <description xml:lang="en">
     Extendable taxonomy used to categorize my partners.
  </description>
  <overviewDoc>
     <description xml:lang="en">Initial list of types.
     </description>
    <overviewURL>
        http://www.my.com/partner_types.html
     </overviewURL>
  </overviewDoc>
  <categoryBag>
  <keyedReference
         tModelKey="uuid:C1ACF26D-9672-4404-9D70-39B756E62AB4"
        keyName="uddi-org:types"
        keyValue="categorization"/>
  <keyedReference
         tModelKey="uuid:C1ACF26D-9672-4404-9D70-39B756E62AB4"
        keyName="uddi-org:types"
        keyValue="unchecked"/>
  </categoryBag>
</tModel>
```

## 2.2 To register a checked taxonomy

Registering a checked taxonomy is a six-step process that involves two parties: you -- the person or organization providing the taxonomy or identifier system, and the UDDI registry operator with whom you plan to publish the *tModel* for the taxonomy – called the *custodial operator*. The six steps are:

- 1. You should begin the process by designing the tModel for your taxonomy. This is the same as what you would do for an unchecked taxonomy (see above) with three exceptions. First, you should mark the tModel with the checked¹ categorization from the uddi-org:types taxonomy instead of the unchecked. Second, you must also classify the tModel with a categorization of unvalidatable from the uddi-org:types taxonomy. Marking the tModel unvalidatable prevents references to any values in the taxonomy or identifier system until every thing is ready to go. You will remove unvalidatable once the process is complete, making your taxonomy available for use. Third, you must not publish the tModel. You must instead contact a UDDI registry operator to do this, as described in the next step.
- 2. Next, you must choose a UDDI registry operator to act as the custodial operator and contact that operator, requesting that your tModel be published on your behalf. Once the tModel has been published, the custodial operator will own (i.e., have the ability to update) the tModel. Later when the validation service has been activated, the operator will transfer ownership to you, as described below. You will remove the unvalidatable categorization when you want to make the taxonomy available for categorization references.

Here is an example of an initial *tModel* for a checked taxonomy.

```
http://www.my.com/realtor_types.html
     </overviewURL>
  </overviewDoc>
  <categoryBag>
  <keyedReference
         tModelKey="uuid:C1ACF26D-9672-4404-9D70-39B756E62AB4"
         keyName="uddi-org:types"
         keyValue="categorization"/>
  <keyedReference
         tModelKey="uuid:C1ACF26D-9672-4404-9D70-39B756E62AB4"
         keyName="uddi-org:types"
         keyValue="checked"/>
  <keyedReference
         tModelKey="uuid:C1ACF26D-9672-4404-9D70-39B756E62AB4"
         keyName="uddi-org:types"
         keyValue="unvalidatable"/>
  </categoryBag>
</tModel>
```

- 3. You must then deploy a validation service for the taxonomy. This service must implement the validate\_values message and return a disposition report indicating success or failure as described by the uddi-org:taxonomy\_V2 tModel. Details about the functions this service is required to perform can be found in Appendix H of the UDDI Version 2 API Specification.
- 4. The custodial operator assesses the validation service. While each operator has its own set of tasks that it performs during the assessment, you can expect some testing of the service to insure that it performs at an acceptable level. The custodial operator will also require certain pieces of information to enable it to assess the validation service. These are:
  - Whether caching of valid values is allowed by UDDI registry operators. If caching is allowed, operators may save data that refers to the taxonomy or identifier systems and avoid continually calling the validation service if the validation service has previously checked and okayed the values involved. You should permit caching if you can. Permitting caching improves the performance of the publishing operation the operator is handling, and reduces the load on the validation service. You should not permit caching if your validation service performs contextual examination of the entity being published or if the operator cache can become invalid.
  - A bindingTemplate for the validation service. The contents of this bindingTemplate will be used by the custodial operator to set up the actual service binding for your validation service. Because UDDI registries have performance standards to maintain in calling out to validation services such as yours, UDDI registry operators require that the accessPoint URL in the bindingTemplate not be published elsewhere in the same UDDI registry. The bindingTemplate should reference the uddi-org:taxonomy\_V2 tModel, which has the tModelKey uuid:1E3E9CBC-F8CE-41AB-8F99-88326BAD324A.

Here is an example of a binding template for the validation service that is submitted to the custodial operator:

5. The custodial operator registers your validation service in its *Operational businessEntity*. When the custodial operator successfully completes the assessment of your validation service, it publishes a *bindingTemplate* for the validation service within its own Operational *businessEntity*. The *bindingTemplate* will use a *hostingRedirector*, as described in Appendix G of the <u>UDDI Version 2.0 API Specification</u>, instead of the *accessPoint* you provided to conceal the actual location of the service. This reduces the risk of denial of service attacks. If at any time in the future the *accessPoint* of the validation service changes, you must notify the custodial operator of the new *accessPoint* since it is through the operator's redirected service binding that the validation service is actually invoked.

What follows is an example of an approved checked taxonomy service binding in a custodial node operator's *Operational Business Entity*:

```
<businessService businessKey="..." serviceKey="...">
 <name>Approved validation services</name>
 <description>Set of service bindings for
   approved validation services</description>
 <bindingTemplates>
   <bindingTemplate bindingKey="..." serviceKey="...">
     <description xml:lang="en">Validation service binding
       for my-com:realtor_types
     </description>
     <hostingRedirector</pre>
       bindingKey="... of redirector service binding ...">
     </hostingRedirector>
     <tModelnstanceDetails>
       <tModelnstanceInfo
         </tModelnstanceInfo>
       <tModelnstanceInfo
         tModelKey="...tModelKey for uddi-org:taxonomy_V2...">
       </tModelnstanceInfo>
     <tModelnstanceDetails>
   </bindingTemplate>
 </br/>dingTemplates>
</businessService>
```

Once the custodial operator creates the service binding and has set up the hosting redirector, it will transfer ownership of the *tModel* to you and notify you that everything is ready to go.

6. You should then remove the *unvalidatable* categorization from the *tModel*, thus causing the taxonomy to become active.

If at any time you wish to disable the validation service, you may re-apply the *unvalidatable* categorization to the taxonomy's *tModel*. Attempts to categorize using the taxonomy will then fail until the *unvalidatable* categorization is once again removed. However, existing references to a taxonomy that has been marked *unvalidatable* are "grandfathered" such that updates to the referencing entity will not fail due to the unavailability of the validation service, but new references will not be able to be validated and will be rejected. Since disabling an existing taxonomy can be quite inconvenient for its users, you should avoid it when possible.

## 2.3 Revocation

Each UDDI registry operator has policies for handling validation services that fail to perform acceptably. These range from making the taxonomy or identifier system temporarily unavailable, to removing the approved service. If your registered validation service fails to operate acceptably, the custodial operator will likely contact you to work towards finding a remedy to the problem. First steps will often include taking the taxonomy or identifier system out of service by adding the *unvalidatable* categorization back to the taxonomy's *tModel*. When the problem is resolved, the *unvalidatable* categorization is again removed. If you cannot get the validation service back on line, the operator can remove your validation service from its *Operational businessEntity*. This has the affect of making the taxonomy or identifier system unchecked. An unchecked taxonomy that is in use cannot be subsequently converted (back) to a checked taxonomy.

# 3 Performing validation

The validation service for a checked taxonomy or identifier system is invoked by the registry operator to validate attempts to publish entities that reference that taxonomy. When an entity being published contains at least one keyedReference within it that references the *tModelKey* of the checked taxonomy or identifier system, the taxonomy's associated validation service is invoked (unless the values specified in the entity are cached). The service is passed the entity being published. The validation service must inspect each relevant keyedReference in the entity for invalid values. The service can merely check that the values are from an allowed set, or it may perform contextual validation using the entity information it is passed.

Because UDDI operators call validation services during a publish operation, they are encouraged to optimize their validation service invocations by calling only once the validation services that share a common access point. Thus, if a validation service is capable of validating several taxonomies or identifier systems, and the validation service bindings for each of the taxonomies and identifier systems have the same access point, the validation service must validate in a single invocation all the references from all the taxonomies and identifier systems that it knows about in the entity passed.

#### A validation service must:

- 1. Check the validity of keyValues in all applicable keyedReferences it is passed.
- 2. Return the result of the validation in a dispositionReport. If all applicable keyValues are valid, success is returned in the dispositionReport. If validation fails for any applicable keyValue, an error message explaining why at least one keyValue failed validation should be captured in the errInfo element content and returned in a disposition report with the E\_invalidValue or E\_valueNotAllowed error. The validation service may stop after the first invalid keyValue is detected, or it may check all of the applicable values.

# 4 References

 "UDDI Version 2.04 API, Published Specification, Dated 19 July 2002". Available at http://uddi.org/pubs/ProgrammersAPI-V2.04-Published-20020719.pdf.

PAGE 7 OF 8

# **Appendix A. Notices**

OASIS takes no position regarding the validity or scope of any intellectual property or other rights that might be claimed to pertain to the implementation or use of the technology described in this document or the extent to which any license under such rights might or might not be available; neither does it represent that it has made any effort to identify any such rights. Information on OASIS's procedures with respect to rights in OASIS specifications can be found at the OASIS website. Copies of claims of rights made available for publication and any assurances of licenses to be made available, or the result of an attempt made to obtain a general license or permission for the use of such proprietary rights by implementors or users of this specification, can be obtained from the OASIS Executive Director.

OASIS invites any interested party to bring to its attention any copyrights, patents or patent applications, or other proprietary rights which may cover technology that may be required to implement this specification. Please address the information to the OASIS Executive Director.

## Copyright © OASIS Open 2002. All Rights Reserved.

This document and translations of it may be copied and furnished to others, and derivative works that comment on or otherwise explain it or assist in its implementation may be prepared, copied, published and distributed, in whole or in part, without restriction of any kind, provided that the above copyright notice and this paragraph are included on all such copies and derivative works. However, this document itself does not be modified in any way, such as by removing the copyright notice or references to OASIS, except as needed for the purpose of developing OASIS specifications, in which case the procedures for copyrights defined in the OASIS Intellectual Property Rights document must be followed, or as required to translate it into languages other than English.

The limited permissions granted above are perpetual and will not be revoked by OASIS or its successors or assigns.

This document and the information contained herein is provided on an "AS IS" basis and OASIS DISCLAIMS ALL WARRANTIES, EXPRESS OR IMPLIED, INCLUDING BUT NOT LIMITED TO ANY WARRANTY THAT THE USE OF THE INFORMATION HEREIN WILL NOT INFRINGE ANY RIGHTS OR ANY IMPLIED WARRANTIES OF MERCHANTABILITY OR FITNESS FOR A PARTICULAR PURPOSE.

PAGE 8 OF 8